## Update Billing Information

SurveyGizmo account administrators have the ability to update Account and Billing information. To do so go to **Account > Summary > Account Overview**. Scroll to the bottom of the Account Overview page where the contact and billing information will be located.

Note: The information that you input into the **Contact Information** and **Billing Information** fields within your SurveyGizmo account will be the exact information that appears on your invoices.

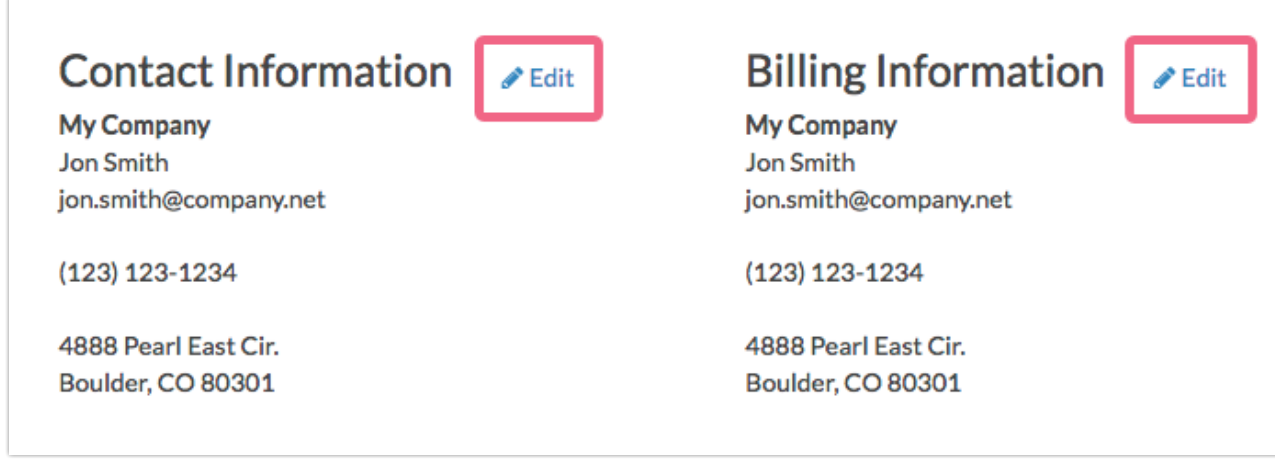

To change the **Billing Information** on your SurveyGizmo account, click the corresponding **Edit** link. Input the required fields and click **Save**.

**International Customers:** If any one of these fields do not apply to you please enter NA into the field. We apologize for the ameri-centric from. We have longterm plans to make this more international friendly in the future!

Note: Should you need specific information on your invoice, but not necessarily on your account's Contact or Billing information (usually a VAT or a reference number), you may edit the Billing Information to temporarily reflect this.

Once you have made these updates you can download your invoice. You can then reestablish the desired Contact or Billing information within your SurveyGizmo

account.

Related Articles